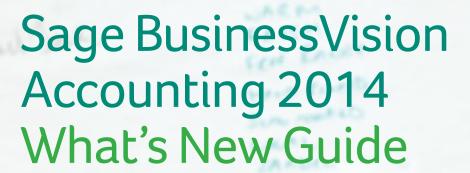

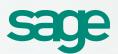

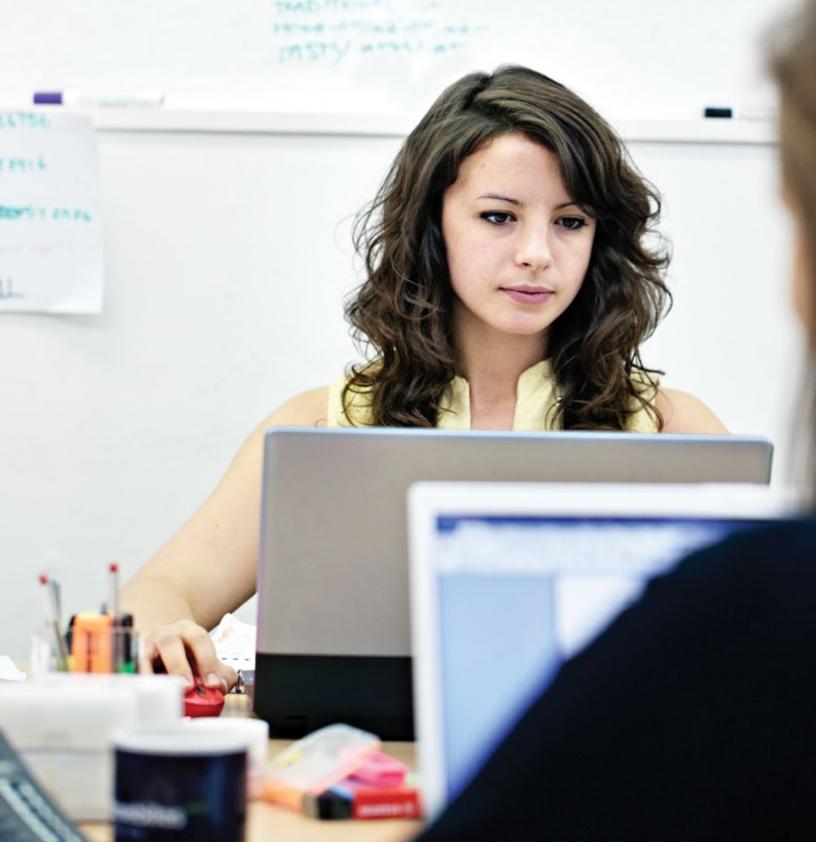

### Sage Business Vision Accounting 2014: It's all about usability!

Our latest version of Sage BusinessVision Accounting is designed around one simple concept: Your company software should make your day-to-day operations easier. You need smooth data management capabilities, quick access to information, and accurate, reliable reporting. Packed with new features and enhancements, Sage BusinessVision 2014 works the way you want, not the other way around. You'll have:

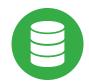

Better control of your data.

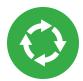

Simpler processing and data entry.

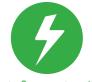

Faster information lookup.

### Stay current with a Sage Business Care plan

Ensure you have all the new features in Sage BusinessVision 2014 and never miss an important update when you subscribe to a Sage Business Care plan. You'll also enjoy other benefits such as access to the most current product information, technical expertise from Sage product experts and our award-winning customer support team, discounted training sessions, and more. No matter what Sage Business Care plan you choose, you're sure to find one that is perfect for your particular business requirements.

### Improve productivity and profit potential

Sage BusinessVision Accounting 2014 can streamline your business to be more efficient and flexible than ever. It provides the ideal link between entry-level and complex high-end systems that is also affordable and scalable, so it's perfectly suited for startups and growing businesses alike.

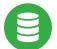

# Better data management and maintenance

#### **Lock Future Fiscal Periods**

Ensure your funds are allocated appropriately. Your administrator can now lock future fiscal periods to prevent posting transactions beforehand, reducing the risk of transactions posted to the incorrect period.

#### **Lock Employee Payroll Information**

Protect your employees' privacy. Limit access to only the "View Address" area of Payroll so no pay specific information can be seen by unauthorized personnel.

#### **Default Sales Department at Product Code Level**

Make certain your sales are attributed to the correct department. Set the default sales department to the product code to avoid confusion.

#### Sales Order Prompt for Salesperson

Prevent incorrect allocations for your sales force. A new setting in Order Entry requires a salesperson code be attached to an order before it can be saved. **Note**: "Cash sale" transaction types are exempted from this setting.

# Ready to put Sage BusinessVision 2014 to work for you?

#### **Current Sage Business Care subscribers:**

If you are on a valid Sage Business Care plan, you are entitled to receive this upgrade as part of the plan. Call **866-725-0724** if you have questions or need to update your contact information.

### **Customers not on a Sage Business Care plan:**

If your Sage Business Care plan has lapsed, contact us today at **800-642-7693**, option 5 or by email at **CustomerCare.BV** Sage.com. We'll help you renew your plan and ensure your upgrade to Sage Business Vision 2014 goes smoothly.

### New to Sage Business Vision?

We're here! Call us at **866-725-0724** and we'll be happy to help your organization get up and running quickly.

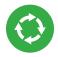

### Simpler Processing and Data Entry

#### **Default Shipping Address for Purchase Orders**

Minimize shipping and invoice mailing errors. Now you can define the default shipping address used on purchase orders without changing the mailing address (if different) that is used on invoices.

#### **Simple Line Item Discounts**

Minimize mouse clicks with the addition of the Line Item Discount field to the POS main screen. You'll find it easier to enter/view line item discounts without the tedious process of opening a second window.

#### **Default Vendor Cheque Printing**

Easily mark your vendors as electronic payment vendors with the new default Print Cheque setting in Vendor Maintenance. No more accidental printing of a cheque when all you want to do is record the payment transaction.

#### View System Date/Logon Date POS Option

Reduce the possibility of posting date errors with added visibility into the logon date in addition to the system date. Now there's an option to display the system date or the logon date at the bottom of the POS screen instead of just the system date.

## Choose Payment Terms When Posting Invoices to AP From Purchase Orders

Ensure the appropriate payment terms are associated with invoices posted to vendor accounts from the Purchase Order module.

#### **Order Require Date for Batch Billing**

Fine tune your filter criteria for batch billing. Now you have the ability to filter by the Order Required Date, giving you more options to best suit your requirements,

### **Option to Email or Print Reprinted Documents**

Print invoices and purchase orders after emailing them with a new option to reprint or reemail the document.

#### **Email Employee Direct Deposit Advices**

Save time and money by emailing direct deposit pay advices directly to your employees. No more printing forms and handing or mailing them out.

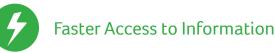

### Expanded Inventory Item Lookup Information

Save time and see the complete picture of order history and the purchase history on your inventory items. When looking up additional information about an inventory item in Order Entry, the Purchase Order tab and Purchase Order History tabs now display both the current and past information.

# Include Customer Number in Sales Analysis Invoice Lookup

Speed transaction processing time now that you don't need to open the invoice to locate the customer. When using Sales Analysis to lookup an invoice, the lookup now shows the customer number associated with the invoice.

#### **View Inventory for Vendor-Specific Part Numbers**

Find inventory parts faster. You can now view the inventory for the vendor-specific part number searched for using the Find Utility.

# Accounts Payable/Receivable Memo Field Modification for Reoccurring Journal Entries

Easily track your reoccurring transactions in AP and AR. The Accounts Payable/Accounts Receivable memo field now populates with the text entered in the reoccurring journal entry comment field.

# View Journal Entries From Within the Customer Module's S.O. History Tab

Have the information you need at your fingertips. You'll be able to see Sales Analysis and Sales Order History as journal entries for historical invoices so you know exactly what the next step should be.

#### **Get Connected!**

Take advantage of many valuable resources available online for all Sage BusinessVision customers. Visit us online to ask questions and share product experiences, tips, tricks, and suggestions with colleagues as well as industry and product experts at: SageCity.NA.Sage.com

Sage 13888 Wireless Way Suite 120 Richmond, BC, Canada V6V 0A3

866-725-0724 NA.Sage.com SageBusinessVision.com

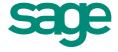

#### **About The Sage Group plc**

Sage Group plc is a leading global provider of business management software to small and medium sized companies, creating greater freedom for them to succeed. Sage understands how and why each business is unique. We provide products and services that suit varying needs, are a pleasure to use, and are secure and efficient. Formed in 1981, Sage was floated on the London Stock Exchange in 1989 and entered the FTSE 100 in 1999. Sage has over 6 million customers and more than 13,380 employees in 24 countries covering the UK & Ireland, mainland Europe, North America, South Africa, Australia, Asia, and Brazil. For further information please visit: www.sage.com.

For more information about Sage in North America, please visit the company website at NA.Sage. com. Follow Sage North America on Facebook, Facebook.com/SageNorthAmerica, and Twitter, Twitter.com/SageNAmerica.

©2013 Sage Software, Inc. All rights reserved. Sage, the Sage logos, and the Sage product and service names mentioned herein are registered trademarks or trademarks of Sage Software, Inc., or its affiliated entities. All other trademarks are the property of their respective owners. 13-03028 SPK 08/13